## **Acute Haemodialysis Prescription is Now Available In**

The **Acute Haemodialysis Prescription eForm** can be completed via the **PPM+ Mobile App** and the Desktop version of **PPM+**.

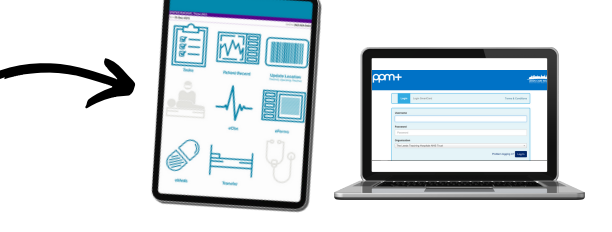

The eform can be accessed via **eForms** in the **PPM+ Mobile App** or **Add Clinical Documen**t on the **desktop version of PPM+**.

Enter **Acute Haemodialysis Prescription** in the **search field** and select **Acute Haemodialysis Prescription**. You can also mark this as **favourites'** by clicking on the **star**.

Dialysis

**Filter Events** Summary C

29-Aug-2023 Su

30-Jul-2023 Prescription

19-Jul-2023 Pathway

07-Jul-2023 Summary

27-Jun-2023 Summary

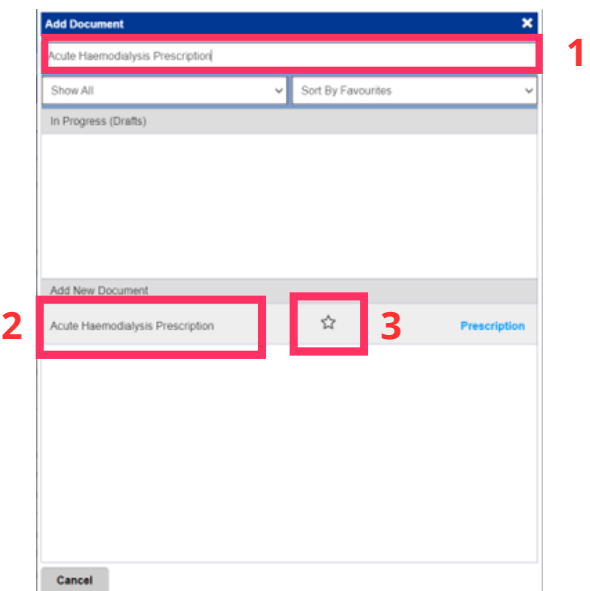

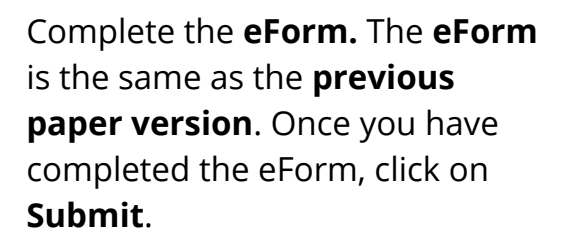

The completed **eForm** can be viewed in the Patient's **Single Patient View**. You can **View, Edit and Withdraw** the **eForm** when you click on the **eForm** title in the **Summary View**.

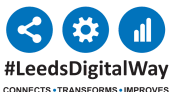

## **For help please contact: leedsth-tr.ImplementationTeam@nhs.net**

**Submit** 

Add -

Show Booked and Delivere

**Clinical Notes** 

Observations

**Blood Gas Results** 26-Jun-2023 Rheumatolog... SpA - Clinician Review:, - (Intern -

Outpatient Clinic Prescription: CA

Criteria Led Discharge Assessment